## Fractured Fairy Tale

Using the Book Creator app:

- 1. Only the group leader will be able to move the text from the rough draft into the Book Creator app. Have both the Book Creator app and your rough draft open on your iPad.
- 2. On the cover of the book, have the title, a picture, and all the authors.
- 3. From your draft, select the text you want for each page, copy, and paste into Book Creator. This will most likely change the formatting of your text, so you will need to be sure to correct paragraphing, spacing, and indenting changes that occur. All group members need to help with proofreading!
- 4. Put the **text on the right page** and a **picture on the left**. Your book should have 16-20 pages total: 8-10 pages of text and the same number of picture pages.

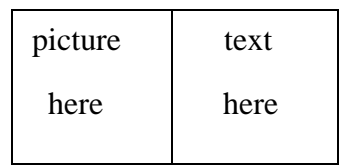

- 5. Move all the text of your story into Book Creator first. Arrange the text on each page so it fills up the space. You may need to change the font size to achieve this. Please do NOT use light colored text that is hard to read.
- 6. After you have transferred all the text into Book Creator, you can add the pictures to your story. While the leader is transferring the text, group members can search for pictures and email them to the leader.
- **7.** When all of your story and pictures are in Book Creator and you still have time, you may add background colors if you wish. **Your main focus is to get the story in the book!!!**
- 8. If you have time, adding an "About the Authors" pages is always fun. Take a picture of each member of the group (or a group pic) and write a little biography about each author.
- 9. When your book is finished, have another group proof read it!! The book is due at the beginning of class Monday.
- 10. Share the book with your group members and with me. My email is: lcunningham@eanesisd.net